SUPPORT MISE en forme d'une **LETTRE**---------------------------------------------------------------------Page 1 / 2

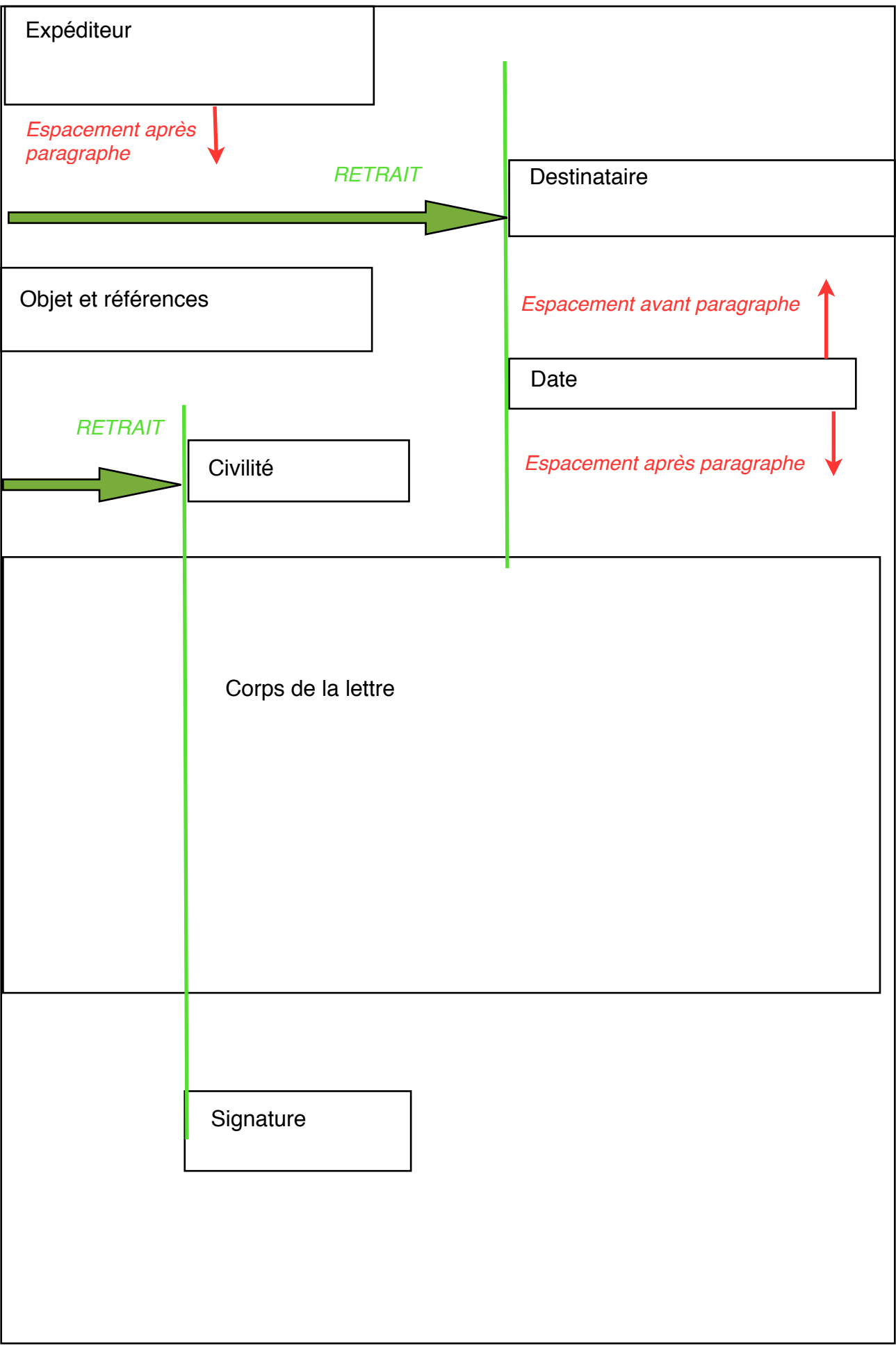

**1- TRAITEMENT DE TEXTE : MISE EN FORME D'UNE LETTRE :**

11- **Saisir au Km** la lettre (sans aucune mise en forme)

12- **Formatage du Document** : faire les 4 Marges à 1,5 cm

13- **Formatage des caractères** (sélectionner tout le document) : Mettre Arial ou garamond ou Genava ou Times, taille 12, normal

14- **Placer des Retraits** (Format / Paragraphe/ Onglets Retraits et Espacements ; Zone Retrait):

• Placer un Retrait à gauche sur la date s à 9 ou 10 cm • Placer un Retrait à gauche sur l'adresse du destinataire à 9 ou 10 cm • Placer un Retrait à gauche sur La formule de politesse à 4 ou 5 cm

• Placer un Retrait à gauche sur la signature à 4 ou 5 cm

15- **Placer Le RETRAIT** des **premières** lignes de paragraphe (Sélectionner uniquement les paragraphes du **corps du texte**) : Retrait à 1,5 cm

16- **Faire un espacement** d'après paragraphe de 12 points (ou de 0,7 cm), uniquement dans le **corps de la lettre**.

17- **Faire un espacement d'avant** et **d'après** paragraphe de 12 points (ou de 0,7 cm), **sur la date**

18- **Faire un espacement** d'avant et d'après paragraphe (**§**) de 12 point (ou de 0,7 cm), sur la **formule de bienvenue ou Civilité**

19- **Enregistrer** cette lettre dans votre dossier, au format Word (.doc), ou au format OpenOffice (.odt), enfin exporter-la au format PDF. Quitter le programme de Traitement de texte.

(19b- Ouvrir la lettre au format PDF et Imprimer-la.)